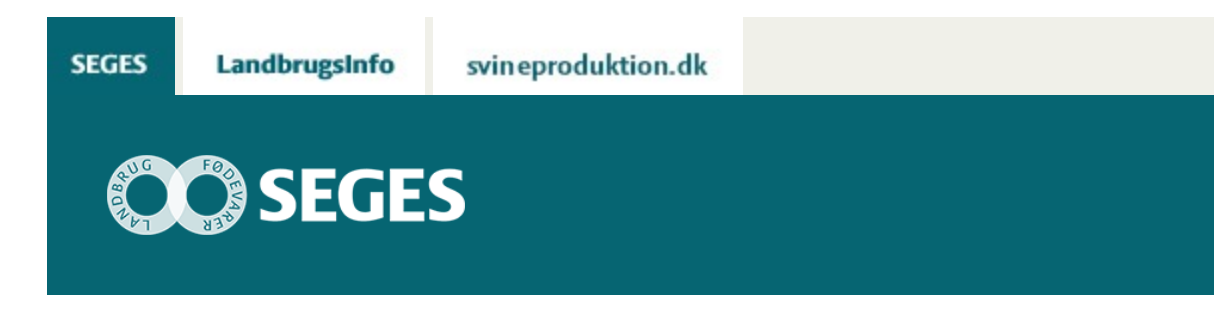

## **AP 3 ØKONOMISK SAMMENLIGNING AF BÅNDSPRØJTNING/RADRENSNING KONTRA ALM. MARKSPRØJTNING**

STØTTET AF

# Promilleafgiftsfonden for landbrug

Regnearket (Økonomisk sammenligning af mekanisk og kemisk ukrudtsbekæmpelse i rækkesåede afgrøder) er opdateret den 13.10.2017 med nye priser på planteværn, og anvendelsen af planteværn er justeret.

I regnearket er det muligt selv at sammenligne radrensning med eller uden båndsprøjtning med almindelig marksprøjtning.

- Beregningerne kan laves for roer, majs, rækkesået vinterraps og kartofler.
- Doseringer, priser på midler og maskiner, egne maskiners kapaciteter og egen timeløn mv. kan tilpasses den enkelte bedrift.
- Egne omkostninger kan sammenlignes med maskinstationsomkostninger, der kan tilrettes lokale forhold.

Læs artiklen: [Fordele og ulemper ved kemisk kontra mekanisk ukrudtsbekæmpelse.](https://projektsite.landbrugsinfo.dk/Planteavl/Plantevaern/Ukrudt/Kemisk-bekaempelse/Sider/Fordele_og_ulemper_ved_kemisk_kontra_mek.aspx)

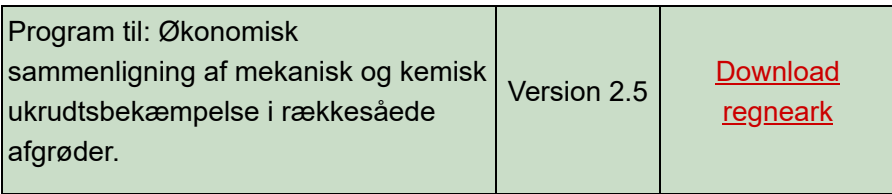

**Indlæs makroer**

Regnearket indeholder makroer. Da makroer kan indeholde virus, bør man normalt indstille Excel således, at makroer ikke indlæses under indlæsning af filen i Excel.

For at sikre, at makroerne indlæses i dette regneark, skal det såkaldte sikkerhedsniveau i Excel stilles korrekt på følgende måde:

#### **Excel 2003**:

'Funktioner' → 'Makro' → 'Sikkerhed...'. Flyt "dotten" til Mellem eller Lavt sikkerhedsniveau. Hvis Excel spørger, om man vil indlæse makroer, skal man svare 'Ja'.

#### **Excel 2007:**

Tryk på 'Office-knappen' i øverste venstre hjørne Tryk på 'Excel-indstillinger' i nederste højre hjørne Vælg 'Sikkerhedscenter' Vælg 'Indstillinger for Sikkerhedscenter' Flyt "dotten" til 'Aktiver alle makroer'

### **Excel 2010:**

Tryk på 'Filer' → 'Indstillinger' → 'Sikkerhedscenter' → 'Indstillinger for sikkerhedscenter'  $\rightarrow$  'Indstillinger for makro'  $\rightarrow$  'Aktiver alle makroer'. Derefter skal den gemmes og åbnes igen.

© 2021 - SEGES Projektsitet